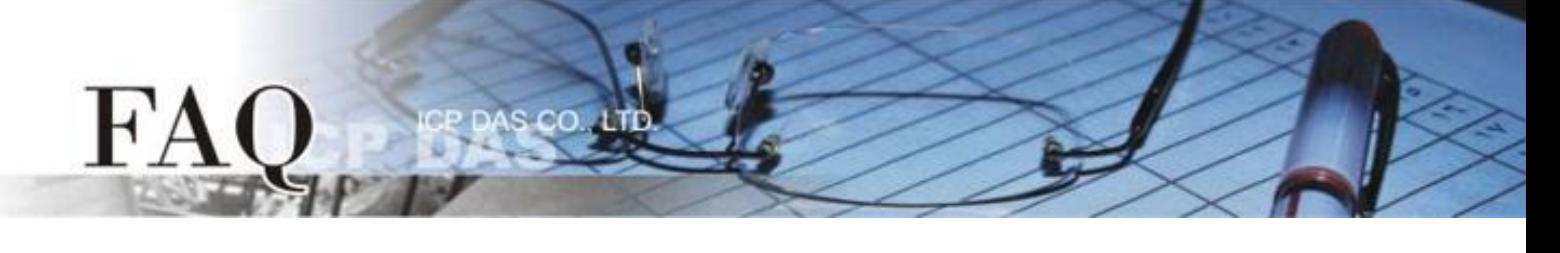

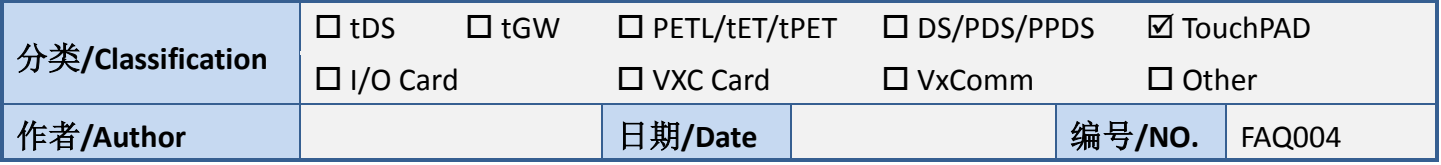

## 问题**:** 如何在执行时改变矩形的颜色**?**

答: 可使用绘图框 (PaintBox) 组件来改变矩形的颜色。 参阅 API 函式参考手册中 "hmi\_SetForeground" 的部分。 [http://ftp.icpdas.com/pub/cd/touchpad/document/english/api\\_reference/](http://ftp.icpdas.com/pub/cd/touchpad/document/english/api_reference/)

范例程序:

```
void PaintBox16OnPaint(tWidget *pWidget, tContext *pContext)
{
  hmi_SetForeground(pContext , 0xFF0000);.
  hmi_DrawRect( pContext , WidgetLeft(pWidget), WidgetTop(pWidget), WidgetRight(pWidget), 
  WidgetBottom(pWidget) );
}
void BitButton6OnClick (tWidget *pWidget)
{
  WidgetPaint((tWidget*)&PaintBox16);
}
```